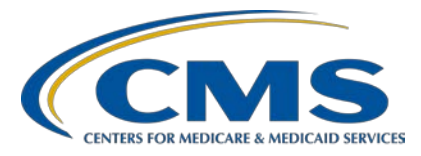

# **Hospital Inpatient Quality Reporting (IQR) Program**

#### **Support Contractor**

**Measure Collaboration Workspace Webinar Series: Measure Collaboration Workspace and eCQM Flows and Clinical Flow Prototype**

#### **Presentation Transcript**

**Speakers** 

**Debbie Krauss, MS, RN, Nurse** Center for Clinical Standards and Quality (CCSQ), CMS

**Bridget Blake, MBA** Principal Systems Engineer, MITRE

**Rose Almonte, MS, RN**  Principal Clinical Informatics, MITRE CMS Inventory Lead

**Claudia Hall, DNP, RN**  Clinical Program Lead, Mathematica

#### **Moderator**

**Artrina Sturges, EdD** Alignment of Electronic Clinical Quality Measure (eCQM) Lead Inpatient Value, Incentives, and Quality Reporting (VIQR) Outreach and Education Support Contractor

#### **July 29, 2020 1 p.m. ET**

Medicare policy changes frequently. Any links to Medicare online source documents are for reference use only. In the case that Medicare policy, requirements, or guidance related to these questions and answers change following the date of posting, these questions and answers will not necessarily reflect those changes; this information will remain as an archived copy with no updates performed.

Any references or links to statutes, regulations, and/or other policy materials included are provided as summary information. No material contained therein is intended to take the place of either written laws or regulations. In the event of any conflict between the information provided by the question-and-answer session and any information included in any Medicare rules and/or regulations, the rules and regulations shall govern. The specific statutes, regulations, and other interpretive materials should be reviewed independently for a full and accurate statement of their contents.

**Artrina Sturges:** Thank you very much, Matt. Good afternoon, everyone. My name is Artrina Sturges, and I'm your host for today's event. Just a few reminders: This presentation is being recorded. The transcript, along with the questions and answers, will be posted to the inpatient website, [QualityReportingCenter.com](https://www.qualityreportingcenter.com/) and posted to *QualityNet* in the coming weeks. If you've registered for the event, a reminder email as well as a link to the slides were distributed yesterday. If you did not receive the email, the slides are available for download on our inpatient website, [QualityReportingCenter.com.](https://www.qualityreportingcenter.com/)

> Today's presentation is the second of three sessions in the Measure Collaboration Workspace series which highlights the tools supporting electronic clinical quality improvement activities for Eligible Hospitals (EHs), Critical Access Hospitals (CAHs), Eligible Professionals, and Eligible Clinicians reporting eCQMs for CMS quality programs.

Our intent, after today's webinar, is that you will understand the purpose of the Measure Collaboration Workspace, components, and ways to use the tool. Users will know how to share feedback from the clinical work flow and data capture for measures under development. Lastly, users will be able to describe the purpose of eCQM flows and identify how the information helps as you prepare to implement these eCQMs.

As a reminder, we do not recognize the raised-hand feature in the chat tool during webinars. We encourage you to submit questions relevant to today's topic using the chat tool, which we intend to address during the questions-and-answers (Q&A) sessions. A Q&A document will be published at a later date and will contain all questions pertinent to today's webinar. The Q&A document will be consolidated to focus on the most important and frequently asked questions. To obtain answers to questions you have that are not specific to the content of this webinar, we recommend you go to the *QualityNet* tool. You can access it using this slide. There you can search for questions. If you do not find your question, you can submit it to us using the Q&A tool.

We have a number of presenters that have joined us for today's call: Debbie Krauss is a nurse with the Center for Clinical Standards and Quality, CMS. Bridget Blake is the Principal Systems Engineer with MITRE. Rose Almonte joins us as a Principal Clinical Informatics with MITRE. Claudia Hall is the Clinical Program Lead with Mathematica.

At this time, Debbie Krauss, will join us to present the eCQM Strategy Project Background. Debbie, the floor is yours.

#### **Debbie Krauss** Thanks, Artrina. Hi, everyone. Thank you so much for joining us today. We hope that you really enjoy and can use the information that we're going to present which are burden reduction tools for your use.

In the past couple of years, as a response to all the stakeholder input about the burdens associated with electronic clinical quality measure implementation and reporting, CMS, along with the Patients over Paperwork initiative, started the eCQM Strategy Project. We looked to reduce burden, increase value in using eCQMs, and increase stakeholder involvement with all of these processes. This was the problem that we were trying to address, and we certainly wanted to aid you in participating in the CMS quality and value-based purchasing programs to reduce your burden and have a better experience. Our scope for this project included looking at measure development process, at electronic clinical quality reporting processes from implementation to submission. We also looked at tools that are used in eCQM development and reporting, such as the Bonnie logic testing tool and the cyber-certification tool used for EHR certification.

After interviewing many stakeholders across all of the programs and receiving their input about the burden that they experience, we put the burdens into six main categories. Then, we came up with over 117 recommendations that our CMS leadership approved for us to implement. At the top of the circle, you see the burden issue of alignment, and we've worked to reduce differences and align clinical quality measure specifications and reporting requirements and clinical quality value sets. We look to align them so there is not too much difference between similar measures and their value sets.

We looked at the value area of burden and we presented presentations on the use of data elements and quality measures and how different sites create dash boards and monitor their quality improvement initiatives internally. We have also developed data element definitions, and this has assisted in the development process related to burdens of interpretation of the data element. We developed the Measure Collaboration Workspace, which you are hearing about in this series of three lunch-and-learn sessions. We developed the Data Element Repository and clinical work flow spaces where you can comment on the various work flows for measures under development. We have looked at implementation and reporting burdens and starting working on the path to using FHIR APIs. We're looking at the certification process, which was a burden, and, in the most recent ONC rule, they have now added to the certification using the CMS QRDA implementation guide as part of that certification that will help submitters more successfully submit files to CMS. The last was in communication and outreach where the stakeholders asked for more plain language, more clarification, which we've tried to provide in all of our documents and measure-level webinars. So, in a snapshot, this is the project we have done. All of these recommendations are a result of stakeholder input, and we have implemented them, and we're proud to talk about the Measure Collaboration Workspace today. We hope you will find it beneficial to reduce your implementation and stakeholder feedback burden. Next slide, please.

So now, I'll hand it over to Bridget who will talk about the Measure Collaboration Workspace.

**Bridget Blake** Thank you, Debbie. This is Bridget Blake. Good afternoon. Thank you. I'll now share information on the Measure Collaboration, or MC, Workspace. Next slide, please.

> The MC Workspace, as Debbie mentioned, was developed based on feedback from the CMS eCQM Strategy Project. The Workspace is hosted on the [eCQI Resource Center,](https://ecqi.healthit.gov/) the one-stop shop for the most current electronic clinical quality improvement resources. There are three major aspects to the MC Workspace. First, it brings together interconnected

resources, tools, and processes to centralize information for those of you implementing eCQMs. Second, it promotes improved interaction across stakeholder communities for getting involved earlier in the development and testing process and for sharing lessons learned across communities that develop, implement, and report eCQMs. Third, it provides clarity and transparency to help in data mapping. The MC Workspace is a collaborative portal that helps make it easier for quality and IT staff at hospitals and provider organizations to implement and use eCQMs.

To access the MC Workspace from the home page of the eCQM Resource Center, select eCQM. Then, under Measure Collaboration, select MC Workspace. Next slide, please.

In 2018, the MC Workspace team gathered requirements and conducted focus groups for the initial launch of the MC Workspace landing page and the data element repository module, in December 2018. The team continued to gather requirements in 2019, and the remaining modules were launched in the December 2019 release. This diagram shows the four modules that comprise the MC Workspace. Starting at the top and moving clockwise, the eCQM concepts module allows users to search existing measure inventory and submit new measure concepts for consideration. A de novo measure is a new eCQM not based on an existing measure. The new eCQM clinical workflow module allows users to review sample clinical work loads and provides feedback on expected challenges. The eCQM test results module provides transparency into how eCQMs are tested and allows users to participate in testing activities. Finally, the eCQM data element repository provides data definitions to aid in measure implementation and data mapping. It is a searchable tool that provides all of the data elements associated with eCQM use and CMS quality reporting programs. This lunch-and-learn is the second in a series of three where we'll discuss these modules in more detail. Today, Rose will demonstrate the new clinical work flow and the eCQM test model of the MC Workplace. Artrina, back to you.

#### **Artrina Sturges:** Thank you very much, Bridget. Rose Almonte will review the Measure Collaboration Workspace. Rose, the floor is yours.

**Rose Almonte:** Thank you, Artrina. In this second webinar of the series, I'll be sharing information about two more modules in the Measure Collaboration Workspace, the new eCQM clinical work flow module and the eCQM test results module. To access the MC Workspace, as Bridget mentioned, from the home page of the eCQI Resource Center, you can launch to the MC Workspace from the eCQM menu, where the see the Workspace button, or from the Resources menu, where you will see the Measure Collaboration Workspace link here. I'll click on this link to launch the Measure Collaboration Workspace.

> This is the landing page for the MC Workspace. Now, the primary purpose of the new clinical work flow and test results module is it provide an avenue for stakeholders to share feedback on measures under development. The stakeholders we're most interested in hearing feedback from is those using and implementing eCQMs. CMS measure developers can share information about measures under development in these modules so they can gather feedback from those of you closer to the front lines on anticipated concerns or best practices to share with others. Measure developers can incorporate your feedback into the specification before it is published. Before demonstrating how to use these modules, I'll show you how to create an account on the eCQI Resource Center.

To access and review the information on the MC Workspace, you don't need an eCQI Resource Center account. You can easily navigate throughout the eCQI Resource Center and the MC Workspace to review the wealth of information related to electronic clinical quality improvement. However, if you are interested in submitting an eCQM concept of our own or commenting on any of the content in the MC Workspace, you will need an account on the eCQI Resource Center.

So, on to how to create an account. I'll start from the eCQI Resource Center home page. From this home page, you can click on the Sign In/ Manage Your Account link on the top right corner. Click on the tab to create a new account.

You'll want to expand the account info section, so you can enter your email address. I'll enter this email address. You want to enter your user name. I'll use the same user name, and enter your name. You will need to select a user type as well. Anything with a red asterisk is a required field. So, select a user type that best fits your role. I will select a clinical application specialist. You can also include your organization and roll. You have the opportunity to opt in or opt out of an email subscription, and then you will need to answer the question at the end. Once you have completed the form, click on the Create New Account button, and you will receive an email confirmation from the eCQI Resource Center.

So, I'll go to the email and there is the email with the account details that's confirming creation of the account. You can click on the link to activate your account. I will log in. You can click on that Account Info button to expand the password. I will reenter that password. Save. Now my account has been created. The next time you log into eCQI Resource Center, you can use that account to comment on any of the content in the MC Workspace or to submit a new measure concept in the eCQM concepts module. I will close that. Now, I'll share information about the clinical work flow module.

Again, from the eCQI Resource Center, I can launch to the MC Workspace from either these of these two menus I'll launch from the eCQM menu and select MC Workspace.

From the MC Workspace landing page, you can launch to the eCQM clinical work flow module from the tab at the top or from the right widget of the graphic here. I'll go ahead and launch, clicking on this graphic here.

The eCQM clinical work flow module will display any measures under development, or, if measure developers are seeking feedback, to ensure a feasible clinical work flow. You can use this tool to share publicly visible comments with the measure developer, or you can use the tool to privately share feedback and sample documentation directly with the measure developer.

I'll show you the steps to review the measure, to comment on the measure, and to share feedback with the measure developer. Here, in the new eCQM clinical work flow module, you'll see a brief description of the module at the top. Beneath that, you will see instruction on how to use the tool. Beneath that, you'll see a list of measures under development. Here in this environment, I have two measures under development listed. These are also listed on the production site. For each of these measures under development, you will see information about who published the measure, when it was updated, details on how many views, comments, or subscribers.

To review an entry, simply click on the title of the measure under development. I'll click on this Hospital Harm/Acute Kidney Injury measure, and you will see any detail that the measure developers submitted for this. For this measure, you'll see the description about the initial population, information about the rational and, beneath that, any clinical work flow questions or documentation that the measure developers has shared, and any test result information that they might be looking for. Beneath that is the feedback submission form. Anything you enter on the feedback submission form, which is this form surrounded by the dotted line, is information that is shared privately directly with the measure developer.

You can provide any comments on clinical work flow, data elements, feasibility, or any other feedback. You can also upload any supporting file which might include comments on post work flow that the measure developer provided or any sample documentation from your site. Then at the bottom is an add new comment section where you are share comments publicly with the measure developer, and that information is also shared with any of the other eCQI Resource Center user community. I'll add a comment here as an example. Now that I've created an account and logged in as an eCQI Resource Center user, I have this comment box available to me. I'll type a brief comment: I appreciate the development on the measure. I will save that.

I'll get confirmation that the message has been sent. Since that comment will be publicly visible, there will be a delay before that is published. It will about to a site moderator review for appropriateness and then published after approval, typically, in about 24 to 48 hours.

I showed you how to review a measure, how it comment on a measure. Now, I'll briefly show you how to review a sample work flow and upload a document to a measure developer. So, for this particular measure, Hospital Harm/Acute Kidney Injury, the developer has provided this work flow file. To view the work flow file, click on the file name, and it will open up for you. As I mentioned before you don't need an eCQI Resource Center account to view and read the information that's on the MC Workspace. So, you can view these clinical work flow documents without an eCQI Resource Center account. However, if you would like to submit feedback and share any files with the measure developers, you will need an account to do that.

This is the Hospital Harm sample flow of the measure that is proposed. You can save this to your desktop to view it later. You can review it now. If you would like to comment directly on the flow document to share feedback with the measure developer, you can do that by opening the work flow in Adobe Acrobat Reader.

So, here I have the work flow open in Adobe Acrobat Reader. You can easily comment on this work flow using the functions within Adobe. I'll add a comment say in one of these areas. So for any area you might have a particular concern or comments to share, you can comment directly on to the document. This lab value is consistently captured discretely at our organization. I'll save that there.

If you have a concern about a particular portion of the flow, you can share that concern: eGFR (estimated Glomerular Filtration Rate) will be difficult to evaluate for us.

Anywhere on the document you can add those comments. I will save that document to my computer. You can save that file to your computer if you're commenting on this. Going back to the resource center, I'll close that document.

Once you are ready to share that feedback with the measure developer, you can go to the feedback submission form and share any comments with them. Please see comments and the attached flow, also attached sample documentation. Feel free to contact me with questions.

To upload supporting files, click on the Browse button. You can navigate to the folders that have your saved file. I'll click that, and I'll also select a documentation example. Those files will appear there, and once you are ready to submit that, you can click Submit. You will get confirmation that information is been submitted to the measure developer. Those are the steps to review a measure under development, to comment, and to submit feedback on clinical work flow for a measure under development.

Now, I'll share information about the eCQM test results module. I will start back at the Measure Collaboration Workspace landing page. From this landing page, you can launch to the eCQM test results module from the tab at the top or by clicking on the graphics. I'll click on the bottom widget, that orange portion of the wheel, to launch to the eCQM test results module.

This is very similar to the eCQM clinical work flow module. This eCQM test results module will display any measures under development for measure developers who are seeking feedback to ensure the feasibility of capturing their data elements in their measures. The process of reviewing and commenting on the measure is very similar to the eCQM clinical work flow module.

Similarly, you can use this tool to share publicly visible comments with the measure developer, or you can use this tool to privately share feedback and sample documentation directly with the measure developer.

I'll show you the steps to review the measure under development, to comment, and to share feedback with the measure developer. So, here on the eCQM test results module, you will see a brief description of the module at the top. Again you will see some steps on how to use this tool.

Then, scrolling below, you will see measures under development where the measure developers are seeking information about the data element feasibility of the data elements contained in their measure.

I'll click on the Hospital Harm acute kidney injury measure. This particular measure appears in both the clinical work flow and the test results module because the measure developer is seeking information on those aspects, seeking information on any clinical work flow concerns and on any data element feasibility you have to share.

So, you can review the description and the initial population rational. Then, scrolling down, you will see any information the measure developer has published related to test results. The measure developer is only seeking clinical work flow information, then only that portion will be populated. That measure under development will only appear under the eCQM clinical work flow module. Likewise, if only test result information is being sought out, then that portion will be populated, and the measure will only appear in the eCQM test results module. As we see here, when both are populated you will see it in the eCQM clinical work flow and test results module. Beneath that, we'll see the same feedback submission forms as well as the Add New Comment field to share any comments with the measure developer that will also appear for the eCQI Resource Center community.

So, I'll briefly show you how to download and view the data feasibility template that has been posted in the test results section for this measure and show you how to document and save that and upload it to send to the measure developer.

To open the file, simply click on the file name. It will download to your desktop. You can save that file to your computer for review at a later time or open it to review. This is a sample feasibility assessment form. There are some brief instructions on the first tab of that spreadsheet.

Then, on Tab 3, you would actually share information specific to your organization's EHR and your organization's processes. You can share information about your organization and contact information.

That measure spreadsheet will list any data elements that are being asked for within that measure under development. You will want to fill out any information specific to your organization about where that data is captured and any feasibility work flow accuracy and standards information related to those data elements. So, the goal here is for the measure developer to get an idea of the feasibility of capturing the data element that they are including in their measure under development.

So, in this example, I have completed it with sample information. You can work with your clinical staff to complete this, to complete the information here. You can add any questions that you have for the measure developer and share any interest in participating in future testing for that particular measure. Once you are complete, you can save that file to your computer. I will close that.

When you're ready to share that document with the measure developer, you can go back to that measure. Scroll down to the feedback submission form. Enter the comments for the measure developer. I completed the attached data element feasibility template. I am interested in participating in future testing. I will click Browse to upload the sample document. Select a document to attach it. Once you are happy with the information you entered, click Submit. You will get confirmation that that submission has been added, and that will notify the measure developer that there is information to review.

Those are the steps to review comment and submit feedback on data element feasibility for a measure under development. Thank you. I'll turn it back over to Artrina.

**Artrina Sturges**: Thank you very much, Rose. Now, at this time, Dr. Claudia Hall joins us to review EH and CAH eCQM flows and clinical flows. Dr. Hall, the floor is yours.

**Claudia Hall**: Thank you. Hi everyone. Today, I'm going to show you the Eligible Hospital and Critical Access Hospital eCQM flows. The eCQM flows are published on the eCQI Resource Center. Currently, the most recent eCQM flows posted are for the 2020 reporting period. Next slide.

> The eCQM flows are designed to assist in interpretation of the eCQM logic and calculation methodology for reporting rates. They provide a concise overview of the clinical quality language, CQL, used to express logic in the measures and the data elements drawn from the quality data model, QDM, used to express clinical concepts. The eCQM flows highlight relevant criteria and organize the specifications to help users interpret the logic and the calculations. The eCQM flows are considered a condensed representation, and they may not include all definitions, data elements, functions, or timing criteria. They are intended to be used as an additional resource when implementing eCQMs and should not be used in place of the eCQM specification or for reporting purposes. A "Read Me First" guide to understanding the flows is also available to assist users as they navigate the flows. This guide can be found on the eCQI Resource Center website within the eCQM flows zip file. Next slide.

Now, we will walk through an example of an eCQM flow. Next slide.

This is an example of the 2020 eCQM flow CMS111v8 Median Admit Decision Time to ED Departure Time for Admitted Patients, also known as ED-2. This is the first page of several which we'll review. The eCQM flows are divided into rows or swim lanes to make it easier to see the different data criteria for each measure population. This example contains the initial population and measure population swim lanes as noted in the left-hand column. The eCQM flows can be viewed at a high level or more detailed level. At a high level, the large rectangle boxes in the flows summarize eCQM data criteria. This usually includes the clinical quality language definition name or a brief summary of the logic. In our example, this corresponds with the box in the initial population swim lane that offers a summary of the initial population criteria and states, "emergency department visits with a decision to admit to inpatient followed by an inpatient encounter within or in an hour of the ED visit.

Brackets alongside or below the rectangular boxes provide a more detailed level about data criteria used in the logical statements. Whenever possible, annotations are kept similar to how they appear in the human-readable measure specification. In our example, there is a bracketed text in the initial population swim lane that provides expanded details about the criteria. It includes data elements designated by quotation marks and, in this example, the data elements are *Encounter Performed* and *Encounter Ordered*. There is also key words which are capitalized and bolded that tie expression statements together, such as "and" and "with." Value sets may also be called out. They are surrounded by quotation marks and are capitalized. In the initial population swim lane, there are three important value sets called out: encounter inpatient, emergency department visit, and decision to admit to hospital inpatient. The swim lanes also have labeled containers with arrows such as start, end, or criteria met that offer visual cues to help the user navigate the data flow through the different populations of patient criteria. In this example, if the initial population is met, the user is directed to proceed to the measure population criteria, and, since the measure population is the same as the initial population, the user is directed to continue on through the flow. Next slide.

This is the second page of the eCQM flow. It is similar as the previous page and helps navigate the data flow through the measure population exclusions and on to the measure observation. Next slide.

If the measure contains stratification criteria, additional swim lanes will be depicted, either after the numerator evaluation, or in this example, as the measure observation. A sample calculation is also presented at the end of each eCQM flow. Next slide.

After each eCQM flow, a brief narrative is presented within each swim lane that aligns with the population criteria depicted in the preceded pages. The narrative corresponds with the header content in each measure specification and offer a high-level verbal representation of the eCQM flow content. Next slide.

In this example, this is the last page of the eCQM flow with the remaining representation of the measure flow narrative. Next slide.

For questions regarding the eCQM flows, please submit your questions through the ONC Project Tracking System, (JIRA) eCQM Issue Tracker and indicate in the issue summary that your question is regarding an eCQM flow. Next slide.

Now, I'm going to introduce a new type of flow that has been developed as part of a recent hospital pilot project and builds upon previous flows to offer work flow analysis and clinical decision support. This is the clinical flow which is designed to function as an implementation support tool for both informaticists and quality personnel that identities the population criteria intent where implementors are collecting data and what clinical decision support tools they are using to collect that data. The purpose is to build on the value of the flow and to make it a tool that both informaticists and quality personnel can use. It is currently not publicly posted because this is a prototype. Next slide.

In the development of this prototype, the project will produce an implementation support tool to demonstrate the work flow data collection methods and systems used specifically in this one for opioid and diazepine prescribing. Next slide.

You will note that the clinical flow looks very similar to the previous eCQM flow that I just showed you; however, at the top in the green box the measure description and intent are listed, and on the right-hand side, there is a big blue box denoted the intent of the initial population and denominator. Lastly, clinical decision support tools, CDS, used to collect data are flagged as points in the algorithm, noted with a diamond shape. Next slide.

The clinical flow continues on the next page depicting the denominator exclusion and numerator, again similar to the eCQM flow. Also note, the intent of each population criteria and clinical decision support points in the flow. Next slide.

At the end of the flow, the clinical decision support tools are described in detail and offer potential suggestions to incorporate into the work flow. That concludes this part of the presentation.

**Artrina Sturges:** Thank you very much, Claudia. My thanks to all my speakers today. If you have any questions or comments, we want you to engage or get help. Next slide, please.

> Links have been provided for the eCQI Resource Center with the shared feedback for the MCW, and accessing the CMS measures inventory tool, which was reviewed in Session 1. Additional links are for engaging with the eCQI community, eCQM resources, and contacting the eCQM website team for assistance. Next slide, please.

We often discuss the availability on the ONC Jira website to research questions that have been posted regarding eCQM measures, QRDA, etc. You are also able to create a login and password to post a question to receive feedback from CMS subject-matter experts. Additional links here include eCQI engagement opportunities and contact information for the eCQI Resource Center and MC Workspace. Next slide, please.

Now, we do have a few minutes to host our question-and-answer session. So, remember to place your questions in the chat box. We'll address as many questions as we can during our remaining time.

So, our first question… I'll go ahead and get this started. There is a little bit of confusion. They are asking for the measure developer. Are they submitting these or is this for the future?

**Rose Almonte:** This is Rose. I can try to start answering that question. I'm assuming, when you say submitting these, you are talking about measure developers submitting measures under development to the MC Workspace eCQM test results and eCQM clinical work flow module. Currently, it is CMS measure developers who have the option of using the MC Workspace tool as another avenue to gather feedback from stakeholders. They have this tool as an option to submit details about their measures under development for stakeholder feedback.

**Artrina Sturges:** Thank you very much. There is another question. I will take this one. I only see eCQMs under development. How do we ask a question of the developer on existing and approved eCQM work flows? I actually did make mention of this. It is on slide 41 where there is a link to the ONC Project Issue Tracking System, which is what we call Jira. That's where you will go to be able to post any questions that you have specific to a particular measure. Again, you can do a search through the search bar at the top right-hand corner to see if you have another question out there that is similar to your own, or you can create an account. It's very quick to create a login and a password. That way, if you have an issue that you don't see addressed, you can create your own ticket to be opened so subject-matter experts can assist you to address your questions. So, thank you for that question.

> The next question is, "What is the expectation that the measure developer responds to any or all comments. Will comments be viewable by everyone? Lastly, will this be replacing Jira for eCQM feedback?" I'll answer that last part: Not to my understanding, but we'll make sure that if there are any changes to that process we'll communicate that out. Again, the initial question is, "What is the expectation that the measure developer responds to any or all comments. Will comments be viewable by everyone?"

**Rose Almonte**: This is Rose. I can start by answering that, as far as comments viewable by everyone, if you recall, within those screens, there is an option to submit feedback submission forms or to provide a comment at the bottom. So, any feedback submitted through the feedback submission form is shared directly with the measure developer and not visible to the public.

> Use the comment field at the bottom of the eCQM concepts or eCQM critical work flow or eCQM test results module, and that information is visible to both the measure developer and the public.

As far as expectations on feedback, providing feedback, CMS measure developers currently who have the option to use these tools to share information, details about measures under development. So, if they receive comments on these measures under development, there is an expectation of acknowledgment in responding to those comments.

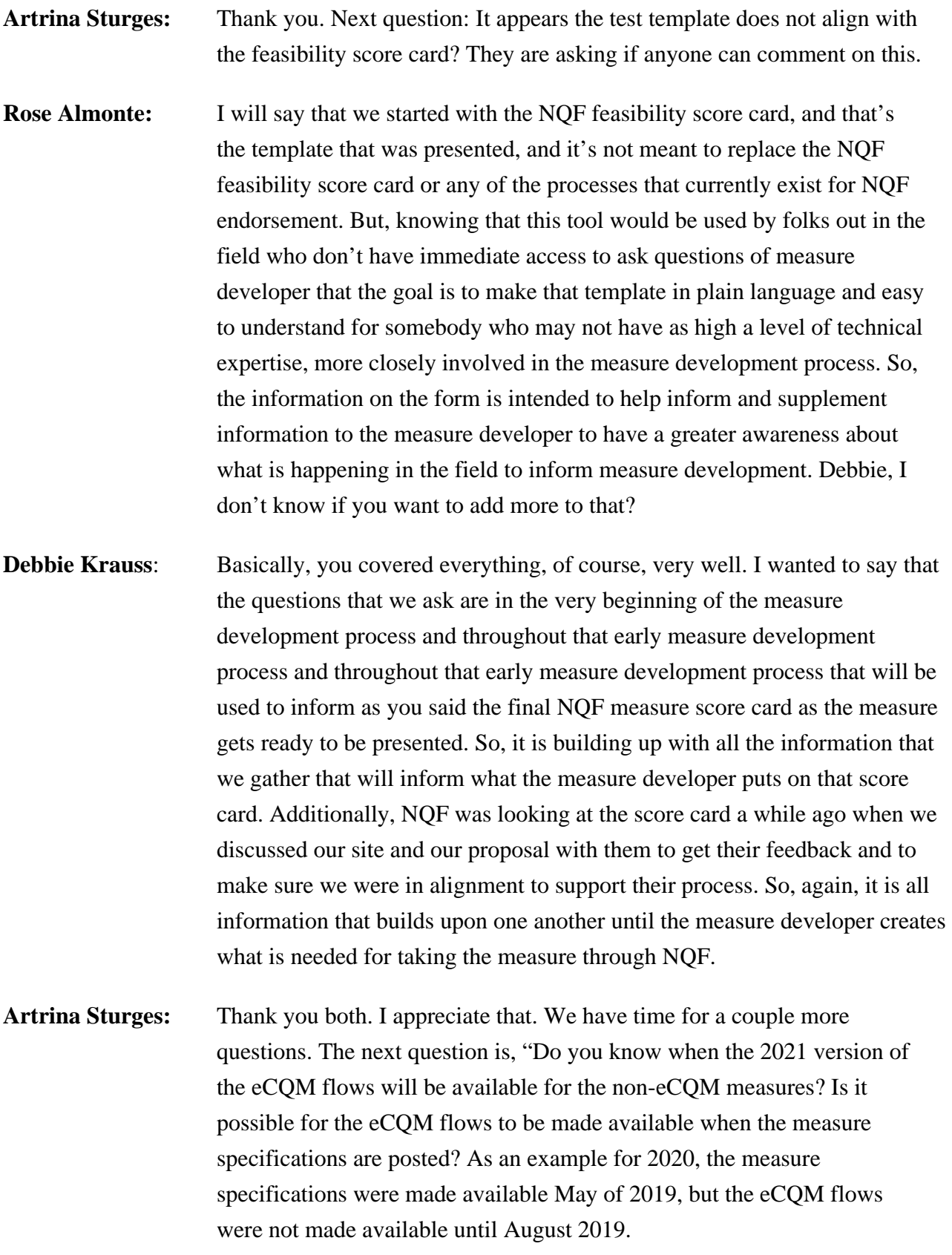

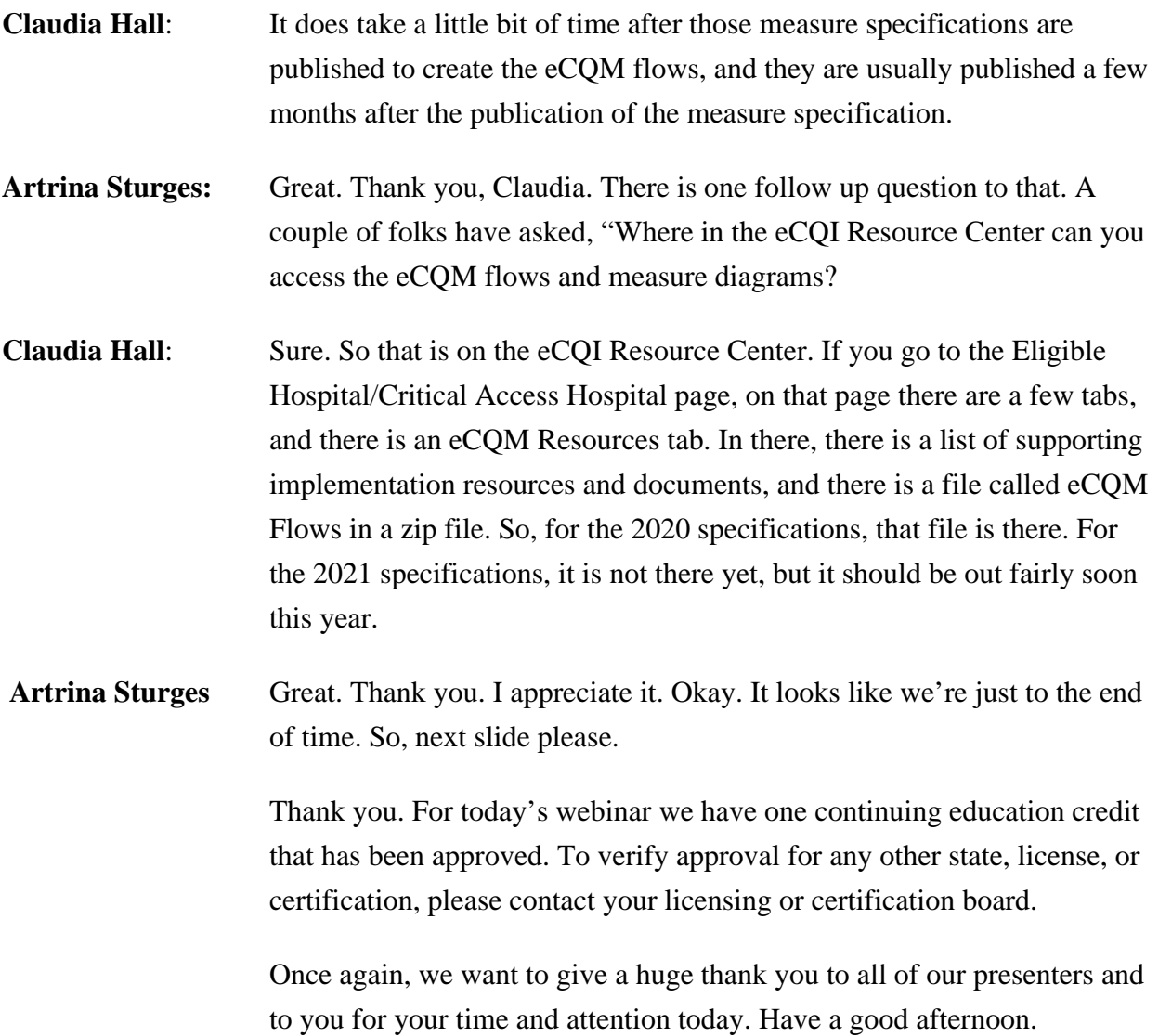